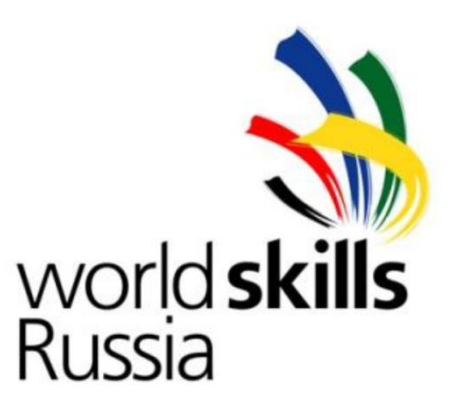

# **ТЕХНИЧЕСКОЕ ОПИСАНИЕ**

# **КОМПЕТЕНЦИЯ «Полимеханика-**

# **автоматизация»**

Организация WorldSkills Russia (WSR) с согласия технического комитета в соответствии с уставом организации и правилами проведения конкурсов установила нижеизложенные минимально необходимые требования владения этим профессиональным навыком для участия в конкурсе.

Техническое описание включает в себя следующие разделы:

- 1. ВВЕДЕНИЕ
- 2. КВАЛИФИКАЦИЯ И ОБЪЕМ РАБОТ
- 3. КОНКУРСНОЕ ЗАДАНИЕ
- 4. УПРАВЛЕНИЕ НАВЫКАМИ И КОММУНИКАЦИЯ
- 5. ОЦЕНКА
- 6. ОТРАСЛЕВЫЕ ТРЕБОВАНИЯ ТЕХНИКИ БЕЗОПАСНОСТИ
- 7. МАТЕРИАЛЫ И ОБОРУДОВАНИЕ

8. ПРЕДСТАВЛЕНИЕ ПРОФЕССИОНАЛЬНОГО НАВЫКА ПОСЕТИТЕЛЯМ И ЖУРНАЛИСТАМ

9. ПРИЛОЖЕНИЕ

Дата вступления в силу:

\_\_\_\_\_\_\_\_\_\_\_\_\_\_\_\_\_\_\_\_\_\_ Ковшов Евгений, эксперт WS

## **1. Введение**

1.1. Описание предметной области: Полимеханика-автоматизация.

1.1.2. Описание профессионального навыка:

Разработка технологического процесса изготовления деталей на основе предоставленного сборочного чертежа и выполненной деталировки.

Для получения готовой детали, профессиональные техники-программисты, работающие на металлорежущем оборудовании с ЧПУ, выполняют следующую последовательность действий:

• Чтение чертежа и технического задания;

Проектирование 3D-модели;

 Настройка условий обработки в зависимости от свойств обрабатываемого материала и режущих инструментов;

 Обработка, проверка и поддержание точности размеров в пределах погрешностей;

Проектирование технологического процесса обработки детали;

Изготовление и подготовка эскизов технологических операций (переходов);

 Создание программы в ручную или при помощи интегрированной CAD/CAM системы;

 Верификация управляющей программы для станка с ЧПУ в среде NСсимулятора.

 Оптимизация процесса в зависимости от типа продукции: одна и та же деталь в мелкой партии или единичная.

Сегодня техники-программисты, разрабатывающие управляющие программы для широкого спектра металлорежущего оборудования с ЧПУ,востребованы во многих отраслях промышленности. Станки с ЧПУ используются повсеместно: на крупных предприятиях (например, автомобильные концерны), предприятиях среднего масштаба (изготовление пресс-форм) и малых предприятиях (сектор технического обслуживания). Профессиональные техники-программисты играют ключевую роль в успехе металлообрабатывающей промышленности.

# **2. Квалификация и объем работ:**

Конкурс проводится для демонстрации и оценки квалификации в данной компетенции. Конкурсное задание состоит только из практической работы.

#### **2.1. Требования к квалификации**

Участники должны будут выполнить деталировку сборочного чертежа и разработать технологический процесс для указанной детали. Общее время выполнения задания – 22 часа.

Участнику необходимо продемонстрировать свои умения и знать следующее:

 Законодательство в сфере охраны здоровья и труда, уметь применять его на практике;

- Ассортимент и диапазон применения оборудования;
- Технику безопасности при работе на станках;

 Специфические вопросы безопасности, касающиеся работы со сжатым воздухом и жидкостями;

 Специфические вопросы безопасности, касающиеся работ, связанных с электричеством;

 Специфические вопросы безопасности, касающиеся работ, связанных с режущими инструментами;

Организацию труда и рабочего места;

 Финансовые и бизнес-последствия неисправного оборудования или нефункционирующего предприятия;

 Важность аудирования как части эффективной профессиональной коммуникации.

Как интерпретировать технические чертежи (стандарты ISO);

 Терминологию и условные обозначения, используемые в инженерных чертежах и спецификациях;

 Каким образом детали производятся с применением металлорежущих станков, таких как: фрезерные, токарные и шлифовальные;

 Каким образом выполнять расчёт подач и скоростей вращения шпинделей при работе на металлорежущих станках;

 Типы и характеристики материалов, используемые в обрабатывающей промышленности: чёрные, цветные и композитные;

Принципы использования пневмоавтоматики.

 Принципы работы машин и механизмов для диагностики и выявления неисправностей;

 Принципы работы пневматического оборудования для диагностики и выявления неисправностей в масштабах предприятия;

 Процедуру и порядок монтажа изготавливаемых деталей или узлов сторонних производителей;

 Сборочные инструкции для комплектующих сторонних производителей и собственных производственных мощностей.

 Принципы, лежащие в основе электротехники, и её использования в промышленном производстве;

 Принципы, лежащие в создании и функционировании слаботочных кабельных сетей для автоматизации производства и программируемые логические контроллеры (ПЛК) систем управления;

 Принципы работы слаботочных кабельных сетей и ПЛК для их применения в автоматизации производственных процессов;

Программирование ПЛК и вычислительных систем на их основе;

Последовательность ввода в эксплуатацию проекта по автоматизации;

 Поиск неисправностей и их устранение в механических и электрических системах;

 Распространенные дефекты и недостатки, выявленные в слаботочных электрических цепях и системах ПЛК.

#### **2.2. Теоретические знания**

2.2.1 Теоретические знания необходимы, но они не подвергаются явной проверке, а именно:

- Машиностроительное черчение;
- Материаловедение;
- Основы взаимозаменяемости, стандартизациии технических измерений;
- Технология машиностроения;
- Технология механообработки на станках с УПУ;
- Человеко-машинные системы управления.

#### **2.3. Практическая работа**

Практическая часть конкурсного задания потребует выполнения работы в среде интегрированной CAD/CAM системы TFlex.

Подготовка управляющей программы для станков с ЧПУ с использованием следующих постпроцессоров:

А) для станков токарной группы;

Б) для станков фрезерной группы.

Программное обеспечение для станков с ЧПУ верифицируется в среде NСсимуляторов. Операционные технологии изучаются и оцениваются экспертами.

Управляющая программа оптимизируется и корректируется участником самостоятельно.

# **3. Конкурсное задание**

### Сборочный чертеж

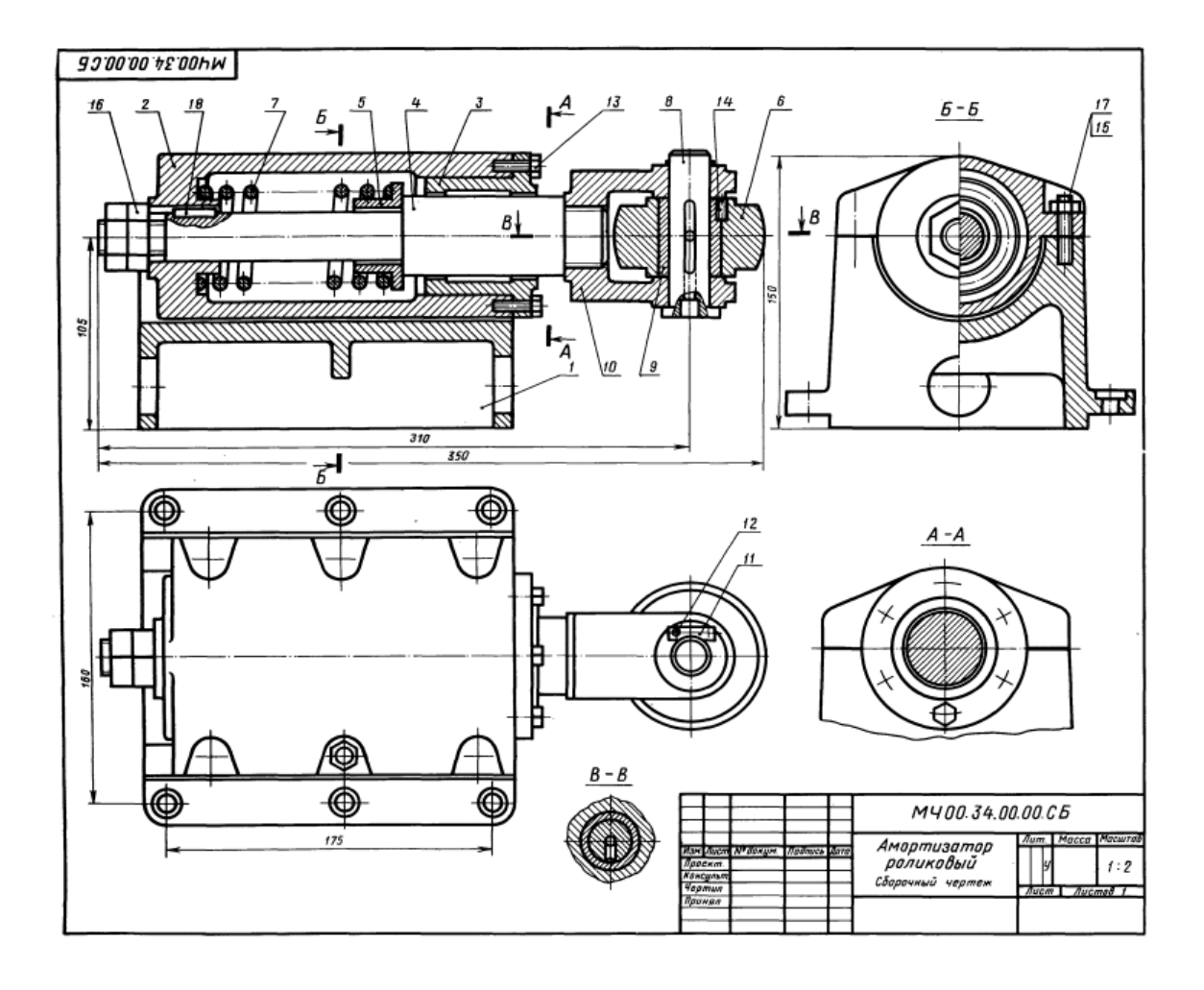

#### **Амортизатор роликовый**

# Спецификация изделия

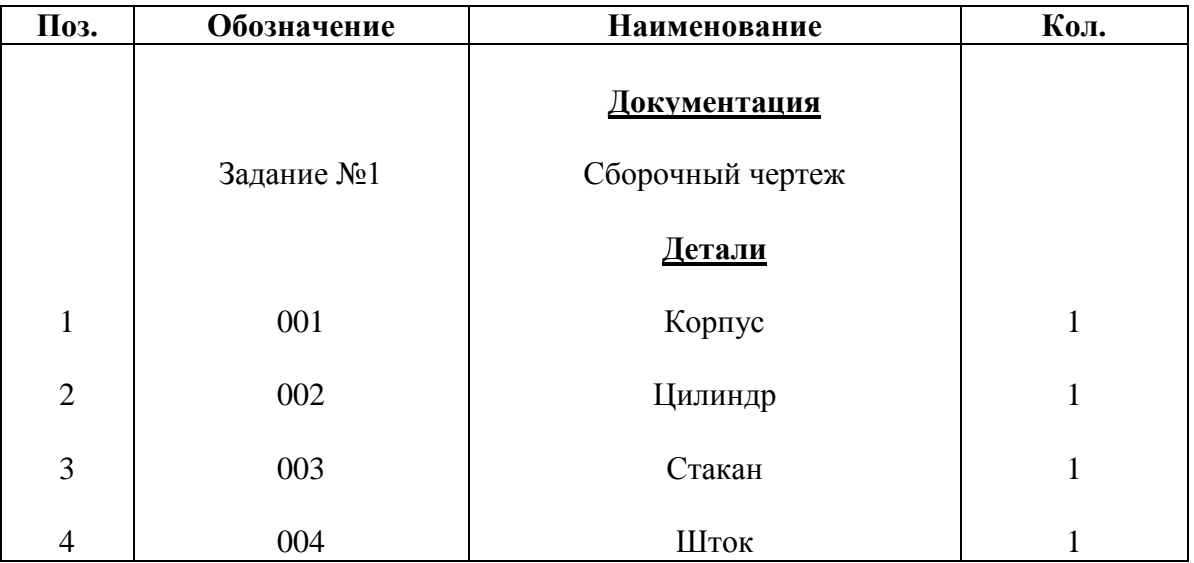

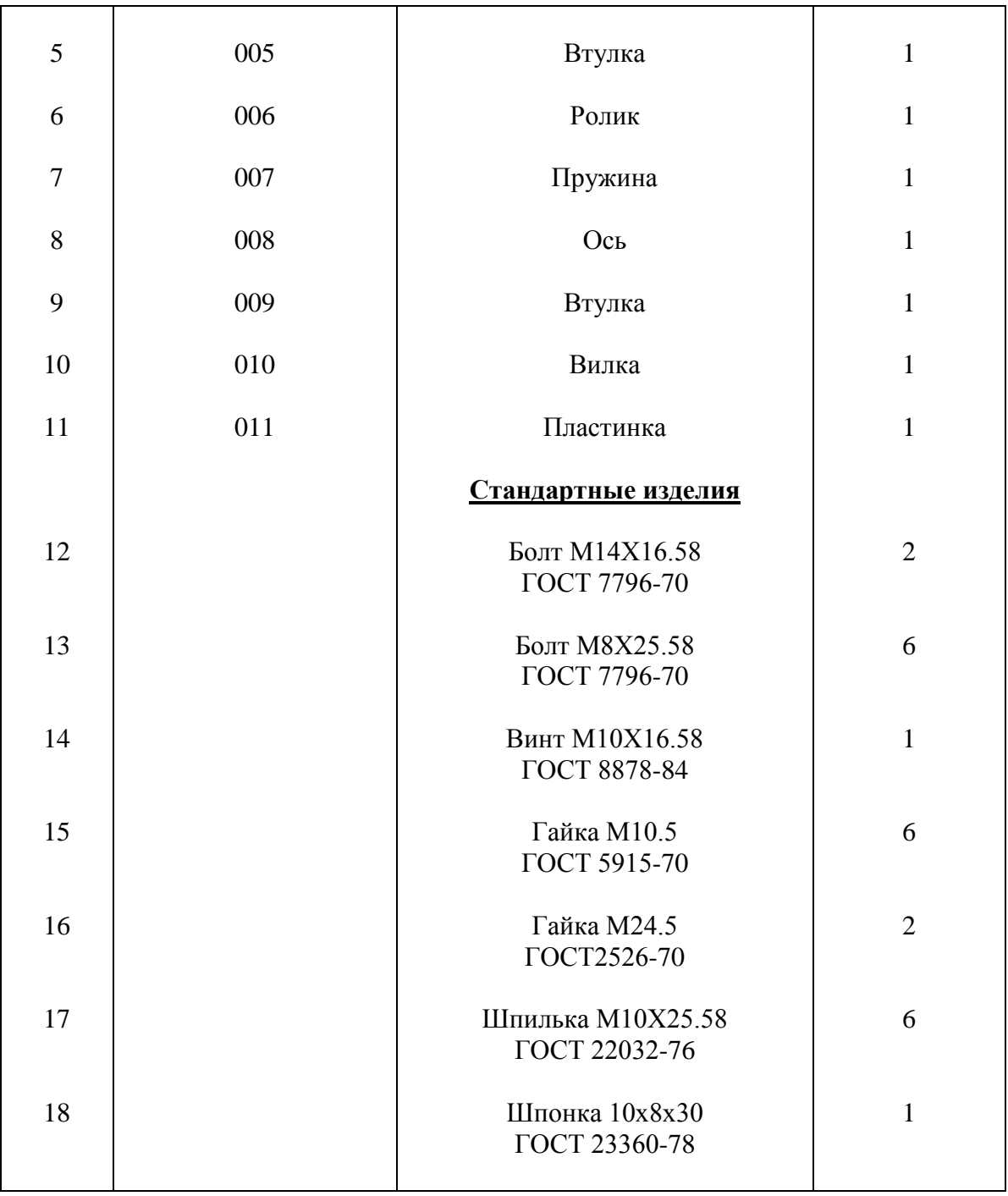

#### Описание изделия

Роликовый амортизатор служит для направления перемещаемых при прокате заготовок и поглощения ударных нагрузок.

Удар при подаче заготовки передается от ролика поз. 6 на пружину поз. 7 амортизатора через шток поз.4 . Вилка поз. 10 установлена на конце штока, который может перемещаться только в осевом направлении, для чего имеется направляющая шпонка поз.18. Регулирование первоначальной силы нажатия пружины на ролик производится с помощью гайки поз. 16. К трущимся поверхностям деталей ролика через каналы оси поз. 8 подводится смазка.

Цилиндр поз. 2 крепится к корпусу поз. 1шестью шпильками поз. 17 и гайкой поз. 15. Шесть нижних отверстий корпуса предназначены для крепления роликого амортизатора к раме или станине агрегата.

#### **Задание**

По прилагаемому сборочному чертежу выполнить следующее:

1. **Выполнить рабочий чертеж детали поз. 4 и спроектировать её 3D модель**  (материал детали сталь 20 ГОСТ 1050-88).

2. **Для спроектированной детали разработать технологический процесс ее изготовления с подготовкой эскизов технологических операций (переходов) и ведомостью оснастки.** (технологический процесс должен содержать как минимум одну операцию, выполняемую на оборудовании с ЧПУ).

3. **Для одной или нескольких операций с ЧПУ технологического процесса, разработанного согласно пункту 2, спроектировать управляющую программу (УП) с картой наладки станка с ЧПУ. Произвести верификацию и управляющей программы по геометрическим, технологическим и логическим параметрам.** (Запись элементов УП производить в виде последовательности кадров с использованием символов согласно ГОСТ 20999-83).

#### **Пояснительная записка**

Для выполнения задания необходимо:

1. Внимательно разобраться в сборочном чертеже. При этом чтение чертежа следует начинать с основной надписи и спецификации, т.е. сначала надо ознакомиться с названием, количеством и материалом деталей, затем по позициям найти на всех имеющихся изображениях сборочного чертежа каждую деталь, стараясь представить в общих чертах ее форму.

2. Ознакомиться с устройством и взаимодействием частей сборочной единицы.

3. Обратить внимание на способы соединения отдельных деталей между собой.

4. Выявить необходимое (наименьшее) количество видов для изображения детали, чтобы по этим видам можно было определить форму и размеры детали. При этом следует учесть требования ГОСТ 2.109-73, согласно которому детали на сборочных чертежах изображаются упрощенно. При выполнении чертежа детали (деталировке сборочного чертежа) эти упрощения не допускаются, т.е. графически необходимо выполнять все фаски, галтели и скругления.

5. Выбрать для каждого чертежа масштаб по ГОСТ 2.302-68.

6. Размеры детали определять по сборочному чертежу мерительным чертёжным инструментом с учетом масштаба, указанного в основной надписи чертежа.

7. На выполненном чертеже нанести обозначения шероховатости поверхностей и все размеры. Допуски на размеры и классы шероховатости подбирать исходя из конструктивных назначений размеров с использованием нормативной справочной документации.

8. При разработке технологического процесса предполагается, что:

Тип производства: серийное

Годовая партия: 500 шт.

Оснащенность производства: полная, подразумевается, что предприятие оснащено станками всех групп и типов, согласно принятой классификации.

9. Перед разработкой технологического процесса следует определить какой вид заготовки наиболее предпочтительней, исходя из конфигурации готовой детали и ее материала.

# 4. **Управление навыками и коммуникация**

#### **Дискуссионный форум**

До начала конкурса все обсуждения, обмен сообщениями, сотрудничество и процесс принятия решений по компетенции происходят на дискуссионном форуме, посвященном соответствующей специальности (http://forum.worldskills.ru). Все решения, принимаемые в отношении какого-либо навыка, имеют силу лишь будучи принятыми на таком форуме. Модератором форума является Главный эксперт WSR (или Эксперт WSR, назначенный на этот пост Главным экспертом WSR). Временные рамки для обмена сообщениями и требования к разработке конкурса устанавливаются Правилами конкурса.

- 4.2 Информация для участников конкурса
- Правила конкурса
- Технические описания
- Конкурсные задания
- Другую информацию, относящуюся к конкурсу.
- 4.3 Конкурсные задания

Обнародованные конкурсные задания можно получить на сайте worldskills.ru).

#### 4.4 Текущее руководство

Текущее руководство компетенцией производится Главным экспертом по данной компетенции. Группа управления компетенцией состоит из Председателя жюри, Главного эксперта и Заместителя Главного эксперта. План управления компетенцией разрабатывается за 1 месяц до начала чемпионата, а затем окончательно дорабатывается во время чемпионата совместным решением Экспертов.

# 5. **Оценка**

При оценке качества выполнения работ используется объективная методика оценивания, где можно однозначно ответить выполнен критерий или нет. Оценка выполненного задания происходит по принципу «anytime» в системе оценки чемпионата (CIS) в конце третьего конкурсного дня. Общее количество критериев оценки на все задания – 31.

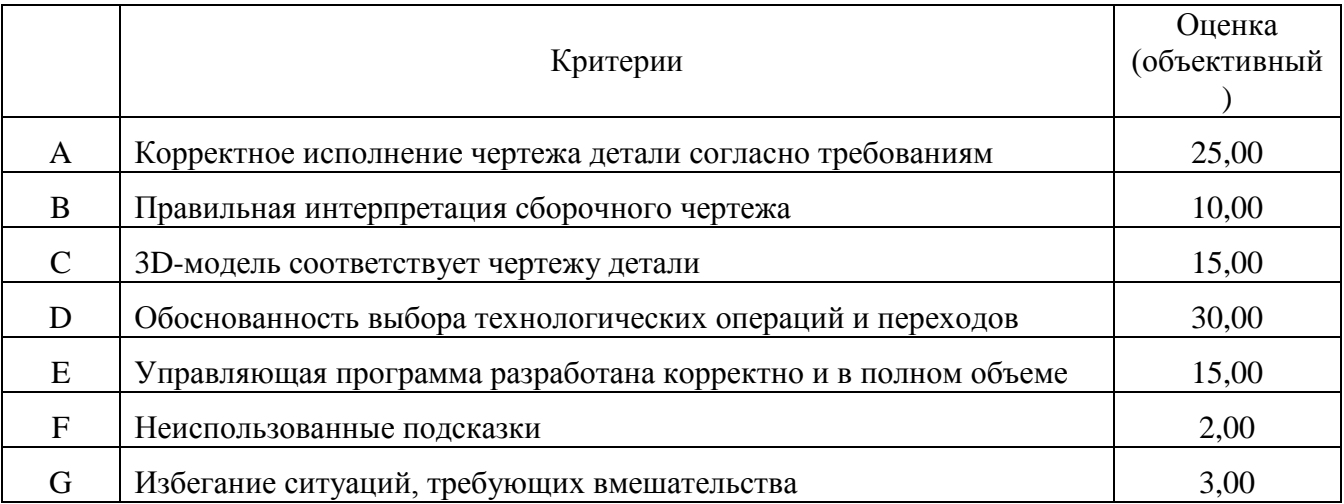

Максимальное количество баллов, которое может получить участник – 100. Детализация критериев оценки представлена в таблице ниже.

#### **Субъективные оценки -** Не применимо.

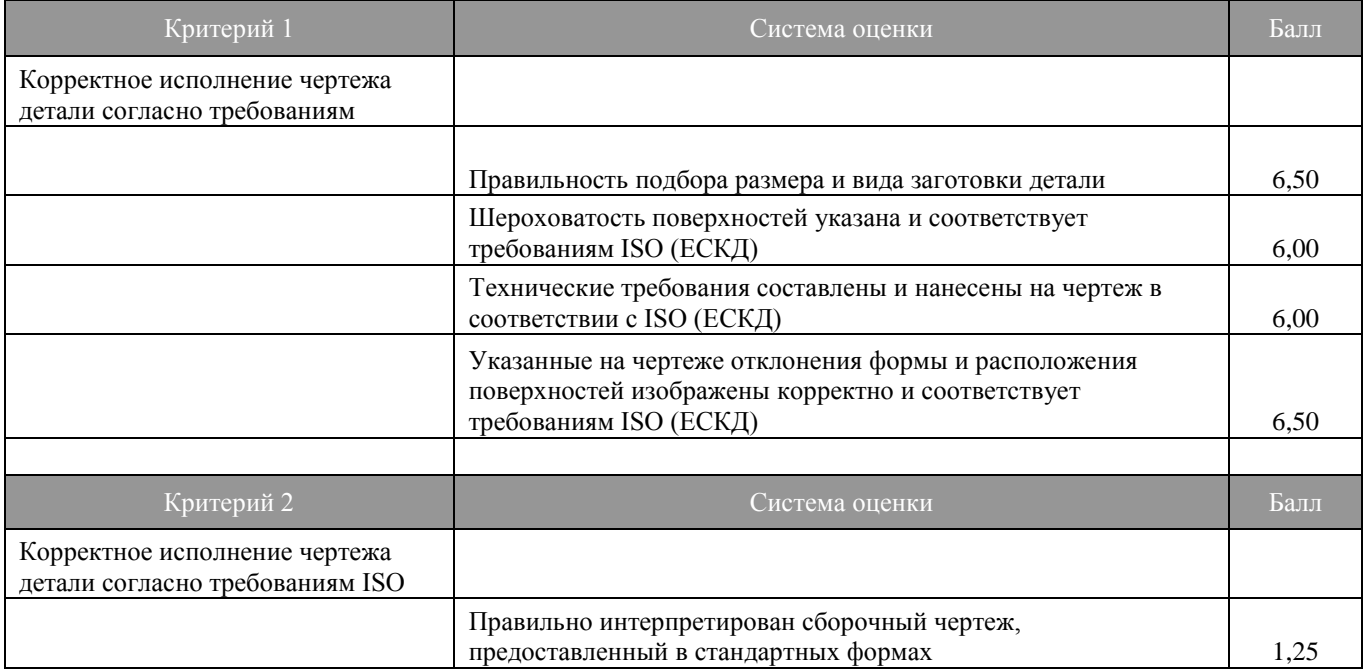

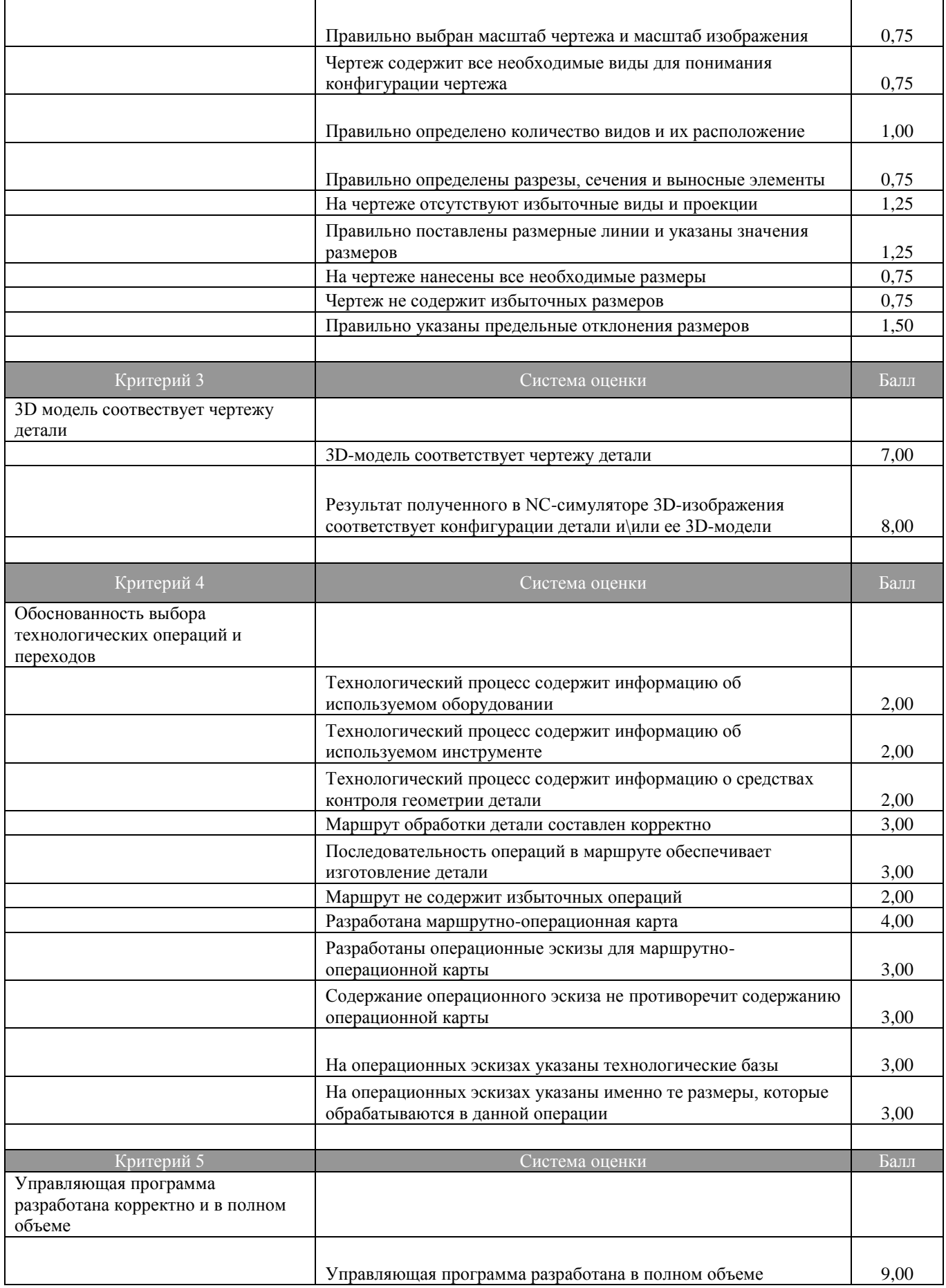

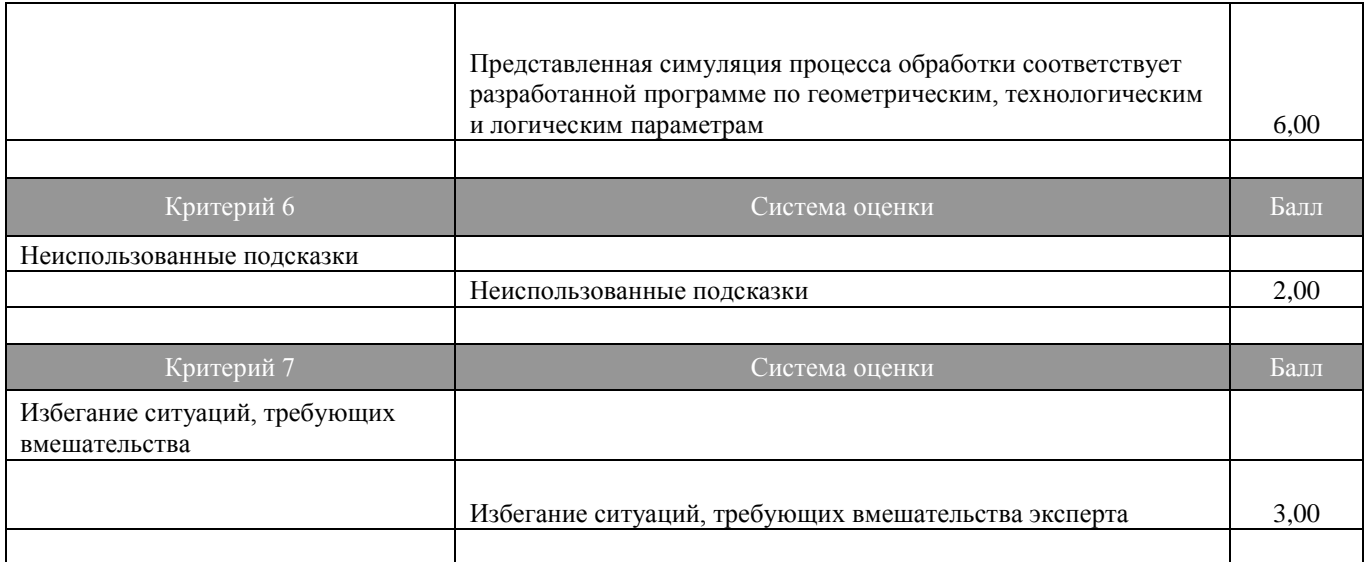

# **6. Отраслевые требования техники безопасности**

При работе с персональными электронно-вычислительными машинами следует руководствоваться правилами техники безопасности, которые отражены в санитарноэпидемиологических правилах и нормативах «Гигиенические требования к персональным электронно-вычислительным машинам и организация работы. СанПин 2.2.2/2.5.1340-03», утвержденные Главным государственным санитарным врачом Российской Федерации 30 мая 2003 года.

Каждое действие конкурсанта по запуску компьютерного оборудования в работу должно быть согласовано с экспертом, который ответственный за данное оборудование. Участник соревнований должен беспрекословно выполнять указания ответственного за оборудование эксперта. В случае возникновения внештатной ситуации участник соревнований должен незамедлительно позвать ответственного за оборудование компьютерное эксперта. При внештатной ситуации участнику соревнований категорически запрещается предпринимать какие-либо самостоятельные действия.

# **7. Материалы и оборудование**

T-FLEX CAD - профессиональноеконструкторско-технологическое программное обеспечение, объединяющее в себе мощные параметрические возможности 2D и 3Dмоделирования со средствами создания и оформления чертежей и конструкторской документации. Технические новшества и хорошая производительность в сочетании с удобным и понятным интерфейсом делают T-FLEX CAD универсальным и эффективным средством 2D и 3D-проектирования изделий.

Широкие средства автоматизации проектирования, специальные инструменты для работы с большими сборками, единая документная структура, возможность вести коллективную разработку - вот лишь некоторые из особенностей, позволяющих выделить T-FLEX CAD среди других программ.

T-FLEXCAD построена на современном геометрическом ядре, которое сегодня считается лучшим ядром для 3D-моделирования. Использование данного ядра не только наделяет T-FLEX CAD мощными и надежными инструментами 3D-моделирования, но также обеспечивает интеграцию с лучшими зарубежными программами проектирования и расчетов.

Краткий список возможностей T-FLEX CAD:

- Быстрое 2D-эскизирование
- Параметрическое 2D-проектирование
- Полный набор средств подготовки конструкторской документации
- 3D-моделирование деталей любой сложности
- Создание 3D-сборок любой сложности
- Геометрический анализ 3D-моделей и сборок
- Инженерный анализ деталей и конструкций
- Оптимизация деталей и конструкций
- Создание фотореалистичных изображений
- Мощный АРІ-интерфейс для разработки собственных приложений

**T-FLEX CAD** включает в себя все возможности **T-FLEX CAD 2D** и **T-FLEX CAD SE** плюс:

- Встроенный экспресс-анализ прочности на основе метода конечных элементов.
- Встроенный экспресс-анализ динамики пространственных механизмов.

 Получение масс-инерционных характеристик твердых тел, трехмерных сборочных конструкций, в том числе центра тяжести группы деталей из разнородных материалов.

 Задание материалов, наложение текстур, установка источников света, установка камер. Возможность «путешествия» внутри проектируемого объекта.

 Визуализация трехмерных объектов в виде реберной модели, шейдинга, рендеринга и удаления невидимых линий. Визуализация 3D-моделей, при которой изображение динамически сечется плоскостью.

Представление структуры 3D-модели в виде дерева.

 Получение точных чертежей по видам и разрезам 3D-модели. Возможность разворота сложных разрезов.

 Построение «альбомных» аксонометрий разборки с ассоциативной передачей цвета 3D-модели.

- Анализ внутренней геометрии с помощью плоскости обрезки.
- Ассоциативная связь между 3D-моделью и чертежом.

 Построение разрезов и сечений по проекциям, построение местных разрезов, видов с разрывом.

 Передача и получение 3D-геометрии в стандартах DXF 3D, STL, VRML, IGES, XT и XB (Parasolid), STEP.

 Пространственные модели, базирующиеся на технологии Parasolid. В **T-FLEX CAD** используются новейшие версии геометрического ядра Parasolid.

 Передовой интерфейс, минимизирующий количество действий для создания 3Dэлементов.

 Динамическая подсветка элементов. Широкий набор контекстно-зависимых меню.

 Отображение параметров операции манипуляторами и управление параметрами с помощью манипуляторов.

Подсказка направления исполнения операции с помощью декораций.

 Использование инструментов, позволяющих работать непосредственно в 3Dокне по принципу «рабочая плоскость - эскиз - твердое тело - грань - эскиз - конструктивный элемент». Возможность работы со всем набором параметрических двухмерных инструментов.

 Большой набор типов рабочих плоскостей для точного расположения элементов конструкции.

 Возможность построения 3D-моделей на основе существующих двумерных чертежей.

Параметрические трехмерные 3D-модели.

Получение 3D-моделей твердых тел с помощью следующих операций:

- выталкивание исходного элемента по прямой с возможностью задания угла наклона образующей (литейный уклон); возможность автоматического сглаживания боковых ребер, ребер исходной или целевой поверхности; возможность использования текстов для операции «Выталкивание». Для создания объемного тела, в качестве исходного элемента используется поверхность (чаще всего это профиль или грань). Для поверхностного 3D-моделирования можно использовать наборы ребер или пространственных кривых. Вне зависимости от типа исходного элемента, автоматически можно создавать тела со стенками нулевой либо заданной толщины, а также донышко или крышку определенной толщины;

- вращение исходного элемента вокруг оси на заданный угол; в качестве исходного элемента может использоваться практически любой элемент системы (профиль, грань, набор ребер или пространственные кривые); возможность автоматического создания тонкостенного элемента;

- создание тел по сечениям и поверхностей из набора профилей, путей, ребер, узлов;

- протягивание профиля вдоль пространственной траектории с образованием твердого тела; возможность использования параметрически изменяемого профиля; возможность создания тонкостенного элемента;

- создание всех возможных типов стандартных отверстий. При необходимости, библиотека отверстий может быть дополнена пользователем самостоятельно;

- нанесение косметических резьб на любую цилиндрическую поверхность. При построении проекции, изображение резьбы автоматически переносится на чертеж;

- построение фасок;

- построение сглаживания с постоянным и переменным радиусом. Изменение радиуса от начального к конечному может задаваться как линейным, так и нелинейным законом.

Возможность использования различной геометрии в сечении сглаживания;

- построение сглаживания на основе двух поверхностей. Каждая из двух исходных поверхностей может быть составлена из нескольких граней;

- построение сглаживания к трем граням путем формирования плавного перехода от одной поверхности к третьей с условием касания второй;

- применение булевых операций (пересечение, объединение, вычитание) над любыми телами и любым набором тел в 3D-модели;

- построение оболочки тела с возможностью выбора набора удаляемых поверхностей и назначения различной толщины на оставшиеся грани;

- создание различных типов уклонов поверхностей, уклона тел;

- отсечение поверхностями или сечениями;

- создание линейных и круговых массивов в трех направлениях, с переменным числом входящих элементов; массивов по пути; параметрических массивов - с изменяемой геометрией тел; оптимальное использование массивов для быстрого расчета булевых операций. Задание ограничений массива, а также исключений из массива одиночных или циклических;

- создание спиралей, пружин и резьбы произвольного сечения;

- операции для работы с гранями: сшивка граней, разделение граней, удаление граней, отделение граней, замена граней, изменение граней, перемещение граней, расширение поверхностей, заполнение области;

- «обвязка» трубопровода;

- работа с листовым материалом: возможность создания исходной заготовки детали заданной толщины; возможность сгибания и разгибания заготовки относительно выбранной линии; «приклеивание» к заготовке отгибов; создание вырезов; моделирование процессов листовой штамповки (загибы, буртики, канавки, люверы, карманы, отбортовки и т.п).

 Сложное параметрическое 3D-моделирование с использованием параметрически изменяемых исходных элементов.

 Создание профилей на основе штриховки, текста, грани, по линиям изображения на рабочей плоскости, проекции профиля на грань, эквидистантного профиля, развернутого профиля.

 Построение разверток линейчатых, цилиндрических, конических поверхностей, а также набора поверхностей.

 Оптимальная регенерация параметрических 3D-моделей, существенно экономящая время пересчета моделей.

 Параметрические сборочные 3D-модели. Создание сборок из отдельных 3Dфрагментов. Возможность быстрого назначения привязки деталей друг другу. Выполнение булевых операций между 3D-фрагментами.

Визуализация сборочных 3D-моделей в разобранном виде.

 Использование единой схемы работы и единого файла для отдельных деталей и сборочных 3D-моделей.

 Проектирование сборочных 3D-моделей «сверху-вниз». Моделирование деталей в контексте сборки с автоматическим обновлением при изменениях.

 Создание сопряжений в сборочной конструкции. Интерактивное задание движения и положения звеньям механизма методом «перетащи и оставь».

 Создание адаптивных фрагментов, принимающих параметры и геометрию по элементам вставки.

Специализированные средства моделирования трубопроводов.

Специализированные средства моделирования листовых деталей.

 Программный и визуальный анализ взаимного пересечения 3D-тел в сборке (анализ на собираемость).

 Измерение характеристик тел, кривизны поверхностей, кривизны кривых, отклонения граней, зазор между гранями, расхождение нормалей граней.

• Оценка гладкости 3D-модели, разнимаемости формы.

 Дерево 3D-модели и 3D-окно ассоциативно связаны через подсветку элементов. Активно используется для редактирования, удаления, задания параметров, перемещения операций, выполнения булевых операций.

 Цветовое отображение статуса операций в дереве 3D-модели (видимая, невидимая, погашенная).

Возможность наложения материала на поверхности.

Задание текстуры, цвета, прозрачности, преломления, отражения материала.

 Получение фотореалистичных изображений. Использование технологии raytracing, объемных текстур.

 Трехмерная анимация с генерацией AVI-файлов. Возможность создания фотореалистичных анимационных роликов.

#### **Программа для технологической подготовки производства**

Программа для технологической подготовки производства T-FLEX Технология является полностью интегрированным приложением PDM-системы T-FLEXDOCs.

Система позволяет организовать единое информационно-справочное пространство для технологов и конструкторов - состав изделия и разрабатываемые технологии сохраняются в общей базе данных.

Механизмы маршрутизации документов и управления процессом проектирования позволяют описать типовые процессы перемещения документов между исполнителями и автоматизировать большинство рутинных действий.

T-FLEX Технология дает возможность автоматически отслеживать состояние работ над каждым техпроцессом, автоматически выдавать задания технологам, оповещать заинтересованных пользователей о завершении отдельных этапов контролируемых бизнеспроцессов.

T-FLEX Технология интегрирована с конструкторской системой T-FLEX CAD.

Система T-FLEX Технология решает такие задачи, как:

 разработка технологических процессов изготовления деталей и сборочных единиц, создание маршрутных, маршрутно-операционных и операционных технологических процессов;

 создание технологических документов для любых технологических переделов в полном соответствии с ЕСТД;

 организация коллективной работы с конструкторско-технологической, нормативно-справочной и прочей информацией;

ведение всех необходимых технологических справочников;

 составление технологического процесса из прототипов, создание библиотек прототипов технологических процессов и их фрагментов;

 поиск любой технологической информации, подбор техпроцессов и оснащения по заданным условиям;

расчет временных и материальных нормативов;

защита технологической информации и разграничение прав доступа к ней;

 контроль готовности технологических процессов, автоматизированное согласование и утверждение.

Система T-FLEX Технология поддерживает различные методы проектирования:

- диалоговое проектирование с использованием баз технологических данных;
- проектирование на основе техпроцесса-аналога;
- заимствование технологических решений из ранее разработанных технологий;
- проектирование с использованием библиотеки технологических решений;
- проектирование групповых и типовых технологических процессов;
- проектированиеобщихтехнологическихпроцессов;

 автоматическое проектирование с использованием библиотеки технологических решений.

Самый современный пользовательский интерфейс системы, оснащённый множеством удобных и простых в эксплуатации сервисов, позволяет уверенно вести проектирование технологических процессов любой сложности. Для просмотра конструкторского чертежа детали и созданных операционных эскизов нет необходимости переключаться между приложениями. Рабочее окно обеспечивает отображение в виде дерева операционного маршрута обработки, расцеховочного маршрута, справочников и расчётов. Данные по техпроцессу, операциям и переходам структурированы на соответствующих закладках. При выборе класса операции происходит автоматическое изменение интерфейса.

Система T-FLEX Технология позволяет решать практически все задачи технологического проектирования, с которыми сталкивается промышленное предприятие. В системе T-FLEX Технология можно разработать технологические процессы на любой вид обработки. Для обеспечения максимальной эффективности работы технолога в системе активно используются техпроцессы-аналоги. Пользователь находит по необходимым критериям технологический процесс и на его основе проектирует новый. Кроме того, из ранее созданных технологических процессов в проектируемый технологический процесс можно копировать операции и переходы со всем содержимым.

Одним из самых современных методов автоматизации процесса технологического проектирования является объектный подход, базирующийся на механизме создания конструктивно-технологических элементов (КТЭ). Пространственная параметрическая модель создаётся с использованием библиотеки конструктивных технологических элементов, характерных для создаваемой детали: элементы и области наружных и внутренних поверхностей плоскости, фаски, пазы, отверстия, уклоны и т.п. Это позволяет моделировать детали, обрабатываемые резанием, литые, кованые, штампованные детали высокой сложности и оснастку для их изготовления. Каждый элемент детали связан с технологическими решениями, накопленными на производстве. Конструктор может исследовать различные варианты и получить технологическое решение по изготовлению детали.

Изменяя форму, геометрические и размерные связи детали можно ее оперативно тестировать на технологичность в течение всего процесса проектирования и доводки изделия. Работа системы T-FLEX Технология основана на принципе, когда объекты, описывающие изделие в технологических понятиях, фактически управляют процессом автоматического формирования готовых технологических процессов.

Кроме создания простых или единичных технологических процессов система T-FLEX Технология позволяет создавать и групповые техпроцессы, предназначенные для совместного изготовления или ремонта группы изделий различной конфигурации. Такие процессы состоят из комплекса групповых технологических операций, выполняемых на специализированных рабочих местах в соответствии с технологическим маршрутом изготовления определённой группы изделий. Групповая технология создаёт условия для использования всех преимуществ серийного и крупносерийного производства даже при выпуске небольшого количества единиц каждого отдельного изделия. Для разработки таких техпроцессов имеется целый ряд новых и современных инструментов, существенно упрощающих работу технолога.

T-FLEX Технология позволяет полностью автоматически формировать расцеховочную ведомость, а также передавать элементы формируемого технологического процесса на разработку технологам разных цехов. Элементами технологического процесса могут быть: технологические переделы, цеховые технологические процессы и операции. Все они являются самостоятельными объектами TFLEXDOCs. В результате можно создать сквозной технологический процесс, включив в него технологические переделы, цеховые технологические процессы и операции. Таким образом, можно осуществлять сквозное параллельное проектирование технологического процесса. В T-FLEX Технология функционирует механизм подписи отдельных операций ответственными сотрудниками с выводом в отчетные документы.

Система T-FLEX Технология обеспечивает возможность создания и параметризации типовых технологических процессов при их использовании на предприятии. В таких процессах могут автоматически пересчитываться значения параметров по всему технологическому процессу и производиться автоматический подбор оснащения.

Создание Общего технологического процесса (ОТП) позволяет аккумулировать и использовать опыт и знания ведущих специалистов предприятия разных областей деятельности. Система обеспечивает автоматическое проектирование конкретных технологических процессов изготовления изделий с автоматическим формированием структуры конкретного технологического процесса, подбором оснащения и различными техническими расчётами, заложенными в ОТП.

В новом расчётно-логическом модуле можно задать условия для автоматического добавления технологических решений из соответствующей библиотеки в проектируемый техпроцесс. Система T-FLEX Технология автоматически формирует все необходимые выходные технологические документы, в том числе: титульные листы, маршрутные, маршрутно-операционные и операционные карты, карты групповых техпроцессов, ведомости оснастки и оборудования, комплектовочные карты и ведомости вспомогательных материалов в полном соответствии с ЕСТД. В базовую поставку входит более 50 шаблонов документов. Кроме того, можно создать новые или изменить существующие шаблоны документов под стандарты предприятия. При создании технологических карт обеспечивается автоматическая вставка операционных эскизов и сквозная нумерация карт в составе комплекта.

В процессе формирования ведомости технологических документов возможен автоматический вывод количества страниц документов, входящих в её состав.

Модуль API системы, опирающийся на ядро информационной платформы T-FLEXDocsLine дает возможность построения своих собственных систем и модернизации логики любых внутренних алгоритмов работы системы. API для работы с технологическими данными полностью объединён с функциями доступа к составам изделий, номенклатурной и справочной информации.

С помощью программы T-FLEX ЧПУ 2D технолог-программист создает траектории обработки, опираясь на двухмерную геометрию (штриховки или 2D-пути). Траектория поддерживает линейную и круговую интерполяцию с заданной точностью. Программа T-FLEX ЧПУ построена по модульному принципу. Обязательным является наличие [базового](http://www.tflex.ru/products/uprav/chpu2d/#6)  [модуля программы](http://www.tflex.ru/products/uprav/chpu2d/#6) T-FLEX ЧПУ 2D, к которому можно подключить любой набор из модулей конкретных обработок:

- [электроэрозионная](http://www.tflex.ru/products/uprav/chpu2d/#1)
- [лазерная](http://www.tflex.ru/products/uprav/chpu2d/#2)
- [токарная](http://www.tflex.ru/products/uprav/chpu2d/#3)
- [сверлильная](http://www.tflex.ru/products/uprav/chpu2d/#4)
- [2.5-D фрезерная](http://www.tflex.ru/products/uprav/chpu2d/#5)
- [штамповка](http://www.tflex.ru/products/uprav/chpu2d/#7)

Наличие базового модуля программы T-FLEX ЧПУ является обязательным, так как именно сюда включены такие необходимые в работе инструменты технолога-программиста, как редактор табличных постпроцессоров, редактор режущих инструментов, редактор пользовательских машинных циклов, имитатор обработки, инструменты по настройке системы, контекстная помощь. Манный модуль программы T-FLEX ЧПУ 2D предназначен для создания управляющих программ обработки деталей на электроэрозионных станках.

Поддерживаются следующие стратегии обработки:

- одноконтурное резание
- угловое резание
- двухконтурное резание
- выборка металла по спирали

Данный модуль программы T-FLEX ЧПУ 2D предназначен для создания управляющих программ для станков с лучевым методом обработки (лазерных, плазменных, гидроструйных, термической резки).Поддерживаются cледующие стратегии обработки:

- одноконтурное резание
- угловое резание
- двухконтурное резание.

Модуль токарной обработки.

Данный модуль программы T-FLEX ЧПУ 2D предназначен для создания управляющих программ обработки деталей на станках токарной группы. Поддерживаются следующие группы стратегий обработки:

- точениеконтура
- снятиеприпуска
- точениекармана
- точениеканавки
- точениерезьбы
- осевоесверление

машинные циклы: EXCEL, 2Р22, NC31, NCT, а также циклы созданные

пользователем.

Модуль сверлильной обработки.

Данный модуль программы T-FLEX ЧПУ 2D предназначен для создания управляющих программ обработки деталей на станках сверлильной группы. Поддерживаются следующие стратегии обработки:

- простоесверление;
- глубокоесверление;

 машинныециклы: OLIVETTI, BRADLEY, MAHO, EXCEL, 2C42, Размер-2М, FANUC, Э2000 CNC, VECTOR 90, а такжециклысозданныепользователем.

Данный модуль программы T-FLEX ЧПУ 2D предназначен для создания управляющих программ обработки деталей на станках фрезерной группы. Поддерживаются следующие стратегии обработки:

- фрезерованиеплоскости
- фрезерованиеконтура
- фрезерованиекармана
- фрезерованиевинтовойканавки

Специальной командой данного модуля на панели ЧПУ 2D вынесена возможность гравировки текста. Задание траектории обработки происходит по элементу чертежа типа «Текст».

Новый модуль подготовки управляющих программ для штамповочно-пробивного оборудования.

Штамповочный модуль – это новый программный инструмент CAM-системы T-FLEX ЧПУ, предназначенной для подготовки управляющих программ, используемых на штамповочных станках с ЧПУ. Как и модули уже имеющиеся в системе, штамповочный модуль предоставляет пользователю системы обширные возможности с целью наиболее быстрой и полной интеграции продукта в производственный процесс предприятия. Программа T-FLEX ЧПУ предоставляет широкий выбор штамповочного инструмента, используемого при создании траекторий обработки: круг, овал, прямоугольник, квадрат, а также инструмент произвольной геометрии, определяемой пользователем.

В системе предусмотрена возможность пользовательского и автоматического расчета траекторий пробивки материала для прямых, окружностей, сплайнов, сложных контуров с учетом ширины пуансона, толщины листа заготовки и последовательности инструмента, используемого для обработки.

Помимо стандартных технологических параметров, таких как величина подачи и припуск, пользователь может самостоятельно задавать ряд дополнительных параметров. Данные параметры позволяют задать фиксированное расстояние между соседними ударами инструмента, выборочно удалить любые участки траектории, установить отступ от начала или конца обрабатываемого отрезка, а также произвести многие другие изменения в создаваемой УП, с целью обеспечения оптимальных условий производства.

Штамповочный модуль программы T-FLEX ЧПУ может создавать траектории одиночного удара инструментом произвольной формы и помимо этого, пользователь может устанавливать габаритные ограничения зон смены инструмента и зон перехватов листа обрабатываемого материала.

Для штамповочного модуля системы также доступна новая возможность вставки фрагмента

чертежа с траекториями обработки и включением их в общий список траекторий. Как и в случае с остальными модулями системы T-FLEX ЧПУ, для имитации траекторий обработки штамповочного модуля может быть использован встроенный имитатор, который позволяет в покадровом режиме проконтролировать отработку УП: переходы между контурами, смену инструмента, отвод инструмента либо внешний имитаторT-FLEXNCTracer 3D со съёмом материала.

#### Функциональные возможности T-FLEX ЧПУ:

 программа подготовки управляющих программ непосредственно встроена в T-FLEX CAD, что обеспечивает прямое взаимодействие модулей CAD/CAM и сквозную параметризацию. Это означает отсутствие проблемы передачи данных от конструктора к технологу ЧПУ и значительно упрощает модификацию или исправление данных;

 система позволяет подготавливать управляющие программы с использованием эскизов, чертежей, поверхностей, твёрдых тел и их комбинаций. Пользователь указывает элементы модели, которые необходимо обработать;

 пользователь имеет возможность задать параметры создаваемой или редактируемой траекторий в прозрачном режиме и мгновенно видеть все изменения на экране. Окно параметров может постоянно находиться на экране в области служебных окон, не закрывая рабочее пространство;

 в окне «менеджер обработки» структура построенных траекторий отображается в виде дерева. В программе подготовки управляющих программ для станков с ЧПУ T-FLEX ЧПУ в одном файле можно выполнить несколько обработок, состоящих из траекторий различных видов. В этом же окне через пункты контекстного меню проводятся все необходимые операции над траекториями: добавление вспомогательных перемещений (точки подвода/отвода инструмента), движений врезания (врезание, заход/сход), создание массивов траекторий, их редактирование, копирование, управление видимостью и многое другое;

 встроенный редактор инструментов, позволяет пользователю спроектировать инструмент необходимый для обработки (поддерживается шифр инструмента). Есть возможность создавать библиотеки инструментов как для одного станка, так и для предприятия в целом;

 в системе реализовано порядка 70 машинных циклов для сверления, токарной и фрезерной обработок;

• реализовано программное управление шпинделем и  $COX$ ;

 программа подготовки управляющих программ для станков с ЧПУ T-FLEX ЧПУ позволяет создавать массивы траекторий;

 система сочетает в себе как поверхностную, так и твёрдотельную (иначе, зонную) виды обработок;

 возможна работа с радиусной эквидистантной и радиусной контурной коррекциями;

 в зонной обработке необходимо особо отметить чистовую обработку твёрдых тел с учётом направляющей и ограничивающей кривой; чистовую обработку с автоматическим расчётом врезания и выхода инструмента; черновую и чистовую обработки с фиксированным,

плавающим и сопрягающим вектором нормали; обработку фигурной ограничивающей зоны; зонную обработку инструментом любой геометрии;

 возможна генерация постпроцессоров для стоек ЧПУ с помощью табличных настроек, работы с макросами, а также подключение внешних постпроцессоров. В зависимости от видов стоек ЧПУ возможно использование различных функций генератора постпроцессоров;

 система включает в себя модуль ведения проекта, то есть возможность создания единой модели составных траекторий для различных видов обработки с одновременным созданием управляющих программ под разные типы оборудования. При использовании ведения проекта система не разрушает геометрические связи и даёт возможность одновременной коррекции всех составляющих траекторий. Данный модуль активно используется пользователями при моделировании многоэтапной обработки, например: обрабатывающий центр - электроэрозия - обрабатывающий центр и так далее;

 программа позволяет проводить параметрические изменения управляющих программ. При параметрическом изменении исходных данных, полученных на этапе конструирования, происходит автоматическое изменение рассчитанной траектории обработки и полученной по данной траектории управляющей программы. Таким образом, обеспечивается параллельность конструкторско-технологической подготовки производства на основе сквозной параметризации;

 пользователь системы может проводить динамическое моделирование (визуализацию) процесса обработки без съёма материала (дополнительно предлагается модуль визуализации обработки со съемом материала).

#### **T-FLEX ЧПУ 3D**

С помощью программы подготовки управляющих программ для станков с ЧПУ T-FLEX ЧПУ 3D технолог-программист создает траектории обработки, опираясь на трехмерную геометрию (тела, грани, ребра, 3D-пути, ЛСК - локальные системы координат). Данный вид программы подготовки управляющих программ для станков с ЧПУ T-FLEX ЧПУ предназначен для создания управляющих программ для следующих видов обработки:

[3D-фрезерование](http://www.tflex.ru/products/uprav/chpu3d/#1)

Все указанные выше виды обработок могут поставляться как дополнительные модули к [базовому модулю](http://www.tflex.ru/products/uprav/chpu3d/#6) программы подготовки управляющих программ для станков с ЧПУ T-FLEX ЧПУ 3D.Наличие данного модуля программы подготовки управляющих программ для станков с ЧПУ T-FLEX ЧПУ является обязательным, так как именно сюда включены такие необходимые в работе инструменты технолога-программиста, как редактор табличных постпроцессоров, редактор режущих инструментов, имитатор обработки, инструменты по настройке системы, помощь и примеры.Данный модуль программы T-FLEXЧПУ 3D предназначен для создания управляющих программ обработки деталей на станках фрезерной группы. Поддерживаются следующие стратегии обработки:

- фрезерование 3D-контура
- фрезерование 3D-поверхности
- фрезерование 3D-области
- фрезерование 3D-ребер

фрезерование 3D-спиралью

#### **Программа для имитации обработки детали**

T-FLEXNCTracer предназначается для имитации обработки детали по готовой управляющей программе со съемом материала. Программа T-FLEXNCTracer является самостоятельной и может использоваться отдельно от T-FLEX ЧПУ и других программ комплексаT-FLEX. Входной информацией для T-FLEXNCTracer являются:

 текст управляющей программы (создается любым удобным для пользователя методом, например, в системе T-FLEX ЧПУ)

 геометрия инструмента (создается во встроенном редакторе инструмента, полностью идентичном редактору инструмента в программе T-FLEX ЧПУ)

геометрия заготовки (параллепипед, цилиндр или 3D-модель в формате VRML).

После отработки системой управляющей программы, пользователь может визуально оценить качество обработки и сохранить получившуюся 3D-модель в файл формата VRML для использования его в следующей обработке в качестве заготовки или для загрузки в програмное обеспечение координатно-измерительных машин для более точной оценки качества полученной детали.

По типам визуализируемых обработок система подразделяется на три вида:

- T-FLEXNCTracer 2D
- T-FLEXNCTracer 3D

# **8. Представление профессионального навыка посетителям и журналистам.**

Для привлечения внимания и формирования интереса общественности к профессиональной области предлагается провести следующее:

 Организовать доступ зрителей максимально близко к рабочему пространству участника

- Опубликоватьописаниепрограммысоревнований;
- Проведение мастер-классов по возможностям использования программы TFlex-CAD;

 В необходимом объёме предоставить описание возможностей станков в виде рекламных брошюр, буклетов и журналов;

Рассказать о предметной области, перспективах карьерного роста и вакансиях.